# **МАТЕМАТИЧНІ ФУНКЦІІ У СИСТЕМІ MATHCAD, СПОСОБИ ЇХ ЗАДАННЯ ТА РЕАЛІЗАЦІЯ**

Вінницький національний технічний університет

### *Анотація*

*Описано роботу системи MathCAD у якості програмного застосунка для обчислення заданих математичних функцій.*

**Ключові слова:** програма, математична функція, обчислення, система.

#### **Annotation:**

*The purpose of this paper is to describe the operation of the MathCAD system as a software application for solving certain mathematical functions.*

**Key words**: program, mathematical function, calculations, system.

### **Вступ**

Практично кожна людина, робота якої пов'язана з складними математичними обчисленнями, зіштовхується з потребою швидко та якісно знайти чисельні значення тих чи інших математичних функції. В такому випадку корисною стає система комп'ютерної алгебри з класу систем автоматизованого проектування MathCAD від компанії Mathsoft Inc.

## **Результати дослідження**

Працівники, чия робота пов'язана з об'ємними математичними обрахунками, користуються калькуляторами або програмними застосунками для виконання певних математичних перетворень. Незважаючи на те, що програма MathCAD здебільшого орієнтована на користувачів-непрограмістів, її часто використовують в проектах для візуалізації результатів математичного моделювання, шляхом використання найбільш поширених обчислень і традиційних мов програмування [1].

Найбільш уживані вбудовані математичні функції MathCAD наведено в табл. 1.

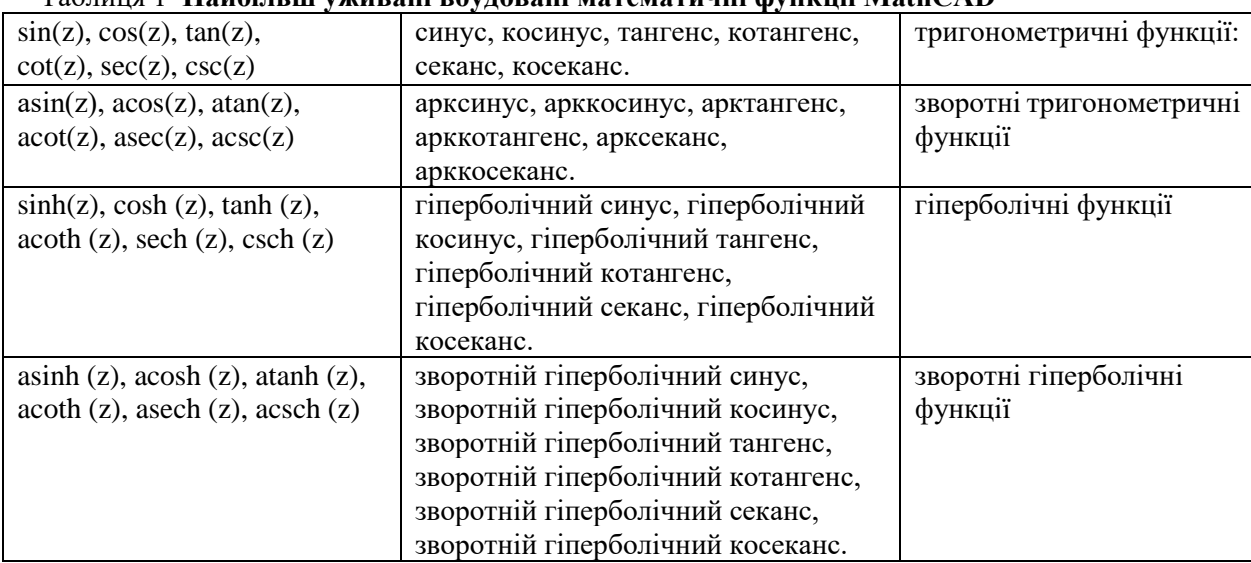

# Таблиця 1 **Найбільш уживані вбудовані математичні функції MathCAD**

Також часто використовуються такі математичні функції, як :

 $atan2(x, y) - atan2(x, y) = atan(y/x)$ 

sinc(z) –  $\phi$ ункція sinc(z) = sin(z)/z

exp(z) – експоненційна функція (ez)

ln(z) – логарифм натуральний z

 $log(z,b)$  – логарифм від z по основі b.

Якщо другий аргумент «b» не визначено, основа вважається 10.

 $DMS(x)$  – значення кута х в радіанах [2].

Слід зауважити, що число математичних функцій збільшується з кожним оновленням версії застосунка.

Спеціальні функції в MathCAD розбиті на декілька груп:

- Bessel (Функції Бесселя);
- Error function and complementary error function (Інтеграли помилок);
- Special function (Решта спеціальні функції).

В системі MathCAD алгебраїчні обчислення виконуються аналітично. Варто відмітити, що значна частина користувачів MathCAD недостатньо проінформована про ці можливості. Хоча це могло б суттєво зекономити час та сили, затрачені на виконання перетворень математичних виразів.

Головною відмінною ознакою MathCAD, є графічний, а не текстовий режим вводу виразів. Для набору команд, функцій, формул використовується не тільки клавіатура, а й кнопки на численних спеціальних панелях інструментів. В результаті всі введені формули мають звичний вигляд. Тобто особливої підготовки для набору формул не потрібно. Обчислення із введеними формулами здійснюються за бажанням користувача або миттєво, одночасно із набором, або за командою.

Як і у більшості програм формули обчислюються зліва-направо і зверху вниз (подібно читанню тексту). Будь-які змінні, формули, параметри можна міняти, спостерігаючи наочно відповідні зміни результату. Це дає можливість організації справді інтерактивних обчислювальних документів [3].

Нижче, на рис. 1, наведено приклад, який ілюструє розв'язання систем диференціальних рівнянь за допомогою системи MathCAD.

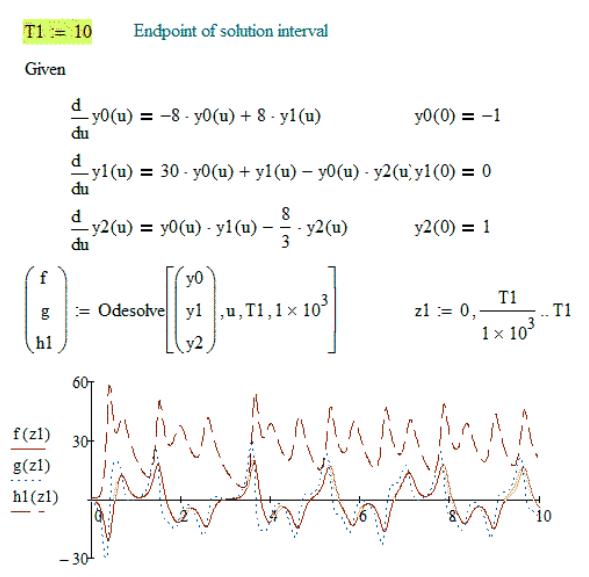

Рис. 1. Зображення розв'язання системи диференціальних рівнянь

Візуальна реалізація графіків розв'язків економить час, а також дає можливість зрозуміти наочно межі, які потрібно враховувати для подальших підбивань підсумків.

Система комп'ютерної алгебри з класу систем автоматизованого проектування MathCAD містить в собі чотири види задання математичних функцій.

Словесний спосіб задання математичної функції полягає у тому, що закон, за яким залежно від х обчислюється значення у, виражається словами.

Приклад реалізації в Mathcad табличного способу задання зображено на рис. 2.

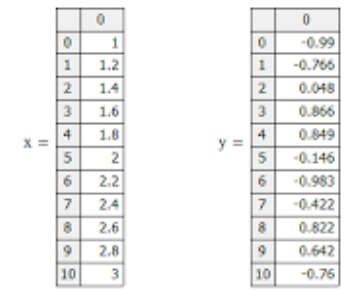

Рис. 2. Приклад задання математичної функції табличним способом в системі MathCAD

Найбільш звичний спосіб задання функції – аналітичний зображено на рис. 3.

$$
\mathbf{f}(x,y) := 0.12x^2 + x \cdot y - 0.01 \cdot y^4 \qquad \qquad \mathbf{grad}(x,y) := \begin{pmatrix} \frac{d}{dx} \mathbf{f}(x,y) \\ \frac{d}{dy} \mathbf{f}(x,y) \end{pmatrix}
$$

Рис. 3. Приклад задання математичної функції аналітично

Графічний спосіб задання математичної функції в системі комп'ютерної алгебри з класу систем автоматизованого проектування MathCAD наведено на рис. 4.

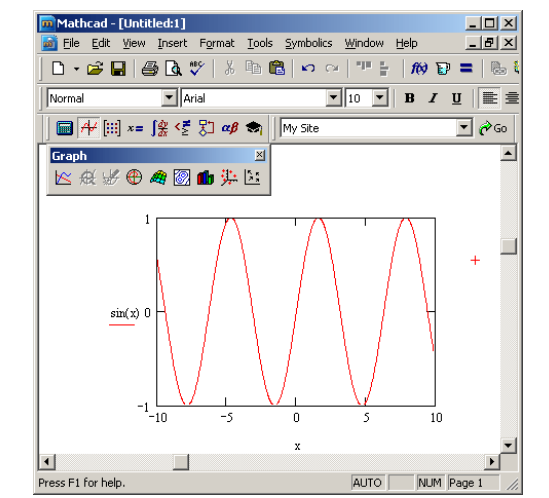

Рис. 4. Приклад задання математичної функції графічно

### **Висновки**

Підсумовуючи сказане, система комп'ютерної алгебри з класу систем автоматизованого проектування MathCAD від компанії Mathsoft Inc є досить функціональною для розв'язування складних математичних задач. Для цього лише потрібно орієнтуватись в програмі та знати назви команд. MathCAD зручний інструмент для розв'язування задач, який поєднує використання різноманітних параметрів форматування, графіків, тексту та зображення в одному професійно відформатованому документі.

## СПИСОК ВИКОРИСТАНОЇ ЛІТЕРАТУРИ

1. Mathcad [Електронний ресурс]. Режим доступу до ресурсу: [https://uk.wikipedia.org/wiki/Mathcad.](https://uk.wikipedia.org/wiki/Mathcad) Дата звернення: 01.05.2022.

2. Інформаційні технології системи комп'ютерної математики [Електронний ресурс]. Режим доступу до ресурсу: [https://ooep.kpi.ua/downloads/disc/inf\\_t/posibn\\_Krav\\_Myk.pdf.](https://ooep.kpi.ua/downloads/disc/inf_t/posibn_Krav_Myk.pdf) Дата звернення: 01.05.2022.

3. Mathcad [Електронний ресурс]. Режим доступу до ресурсу: [https://www.wikiwand.com/uk/Mathcad.](https://www.wikiwand.com/uk/Mathcad) Дата звернення: 01.05.2022.

4. Способи задання функції [Електронний ресурс]. Режим доступу до ресурсу: [https://uk.wikipedia.org/wiki/Способи\\_задання\\_функції.](https://uk.wikipedia.org/wiki/Способи_задання_функції) Дата звернення: 01.05.2022.

**Шиндирук Вікторія Дмитрівна** – студентка групи 1ПІ-21б, факультет інформаційних технологій та комп'ютерної інженерії, Вінницький національний технічний університет, Вінниця, e-mail: [svikaa1998@gmail.com.](mailto:svikaa1998@gmail.com)

**Прозор Олена Петрівна** – канд. пед. наук, доцент, доцент кафедри вищої математики, Вінницький національний технічний університет, Вінниця.

**Shyndyruk Viktoria D.** – student of 1PI-21b, Faculty for Information Technologies and Computer Engineering, Vinnytsia National Technical University, Vinnytsia, e-mail: [svikaa1998@gmail.com](mailto:svikaa1998@gmail.com)

**Prozor Olena P.** – Cand. Sc. (Eng), Associate Professor of of Higher Mathematics Departmen, Vinnytsia National Technical University, Vinnytsia.